# *Qualitätsleitstand*

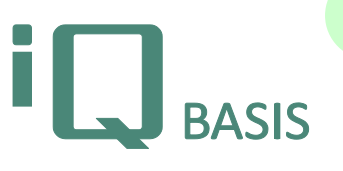

*Mit dem Q-Leitstand wurde ein Überwachungskonzept realisiert, mit dem die Prüfaufwände trotz ständig wachsender Datenmengen weiter reduziert werden. Die Fokussierung auf den verursachenden Prozess wird durch den Q-Leitstand erheblich vorangetrieben.*

## **Workflow**

Immer häufiger werden in der Serienfertigung automatische Prüfsysteme mit 100% Prüfungen installiert. Mehrere Gründe sprechen für den Ersatz bisheriger statistischer Verfahren:

- Reduzierung der Prüfkosten
- lückenlose Qualitätsdokumentation für Produkthaftung
- Eingrenzung fehlerhaft laufender Prozesse
- Verarbeitung und Bewertung höchster Datenraten von Prüfautomaten
- qualitätsbezogene Korrelation von Qualitätsdaten des Produktes mit dem Prozess
- Hintergrundüberwachung von Schichten, in denen keine Prüfer anwesend sind.

## **Wichtige Funktionen im Überblick**

#### *Die Prüfplanung*

Während des Anlegens eines attributiven oder variablen Merkmals können zusätzlich zu den Spezifikationen und SPC-Vorgaben auch Vorgaben zur Prozessüberwachung gemacht werden.

Mehrere mögliche Verletzungen können je Merkmal überwacht werden; in der Maske: Reaktionen bei Verletzung von:

- Spezifikationsgrenzen (Urwert)
- Warngrenzen x-quer (Stichprobenergebnis)
- Eingriffsgrenzen x-quer (Stichprobenergebnis)
- frei vergebene Grenzen
- Streuung (Stichprobenergebnis)
- p-Wert-Überschreitungen (attributives Merkmal)
- Ausschuss
- cpk (über Verwendungsentscheid)

Gleichzeitig können mehrere Reaktionen in Abhängigkeit von ihrer Bedeutung eingetragen werden (vergl. Produktbeschreibung *iQ-FEP*).

Diese Vorkehrungen werden in der Prüfplanung sowohl für reine Prozesse (Temperaturüberwachung in einem

Lötbad; ständige Q-Datenüberwachung von Spritzgussprozessen usw.) und/oder für Produkte (Fehlerbild bis zu Incircuit-Testern, Ausschuss von Spritzgussteilen) getroffen.

## *Der Q-Leitstand*

Im Q-Leitstand werden alle erkannten Probleme zusammengeführt:

- Prozessabweichungen (*iQ-FEP*)
- Produktfehler (*iQ-FEP*)
- Maschinenprobleme (*iQ-INST*)
- manuelle Einträge

## *Selektion*

Jeder verantwortliche Bearbeiter hat eine eingeschränkte Sicht auf die Ereignisse.

Die Selektionsmaske, zur Eingrenzung der anzuzeigenden, im Leitstand festgehaltenen Ereignisse, bietet folgende Möglichkeiten:

- Werk, Kostenstelle; dahinter verbergen sich alle von ihm zu überwachenden Maschinen
- Zeitraum von/bis oder rückblickend, z.B. für die zurückliegende Spätschicht die letzten 10 Stunden
- Weitere Eingrenzungen, wie Beanstandungs-Nr. (siehe weiter unten), ein spezielles Material oder gezielt alle Ereignisse von einer Maschine
- Eingrenzungen nach dem Bearbeitungsstatus wie offen/geschlossen usw.

## *Leitstandübersicht*

Die Leitstandübersicht zeigt die selektierten Ereignisse an:

- Der Status des Ereignisses (offen, in Bearbeitung, je nach Selektion)
- Art des Ereignisses als Kurzbezeichnung (Temperatur-Hauptlauf Spezifikationsgrenze oben verletzt)
- Material-Id
- Datum/Uhrzeit des Ereignisses
- Typ des Ereignisses (Prozess, Produkt, Maschinenstörung, manuell)
- Beanstandungs-Nr.; viele Firmen haben ein Beanstandungssystem, das in anderen Bereichen noch weiterverwendet wird. Zur gleichlaufenden Abarbeitung von

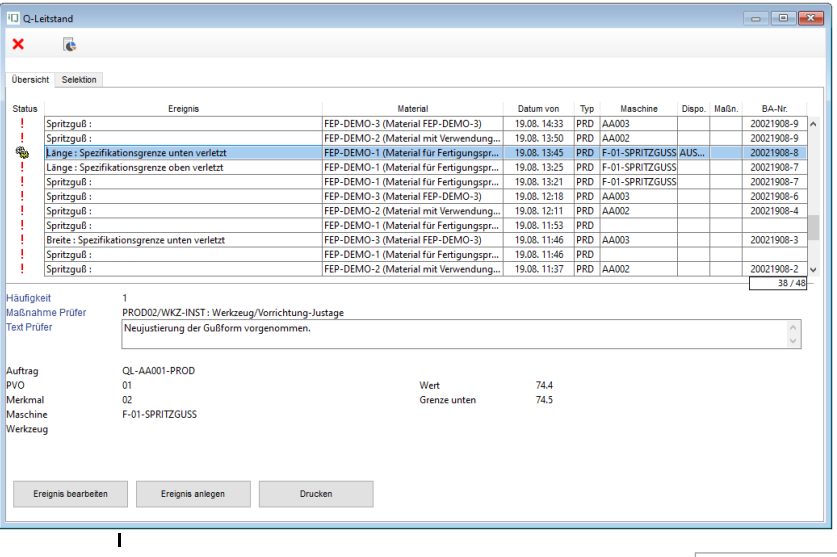

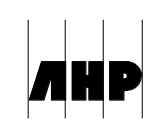

Ereignissen können BA's vergeben werden

- Häufigkeit des Ereignisses; tritt der gleiche Fehler ständig wieder auf, so wird dieser Zähler im ersten Ereignis hochgezählt
- eingeleitete Maßnahme
- genaue Angaben zur Herkunft des Ereignisses Prüfauftrag, PVO, Merkmal, Beschreibung der Grenzverletzung
- Angabe verursachende Maschine

## *Bearbeiten eines Ereignisses*

Alle Informationen, die bei Auftreten eines Ereignisses automatisch zusammengestellt werden, können auch manuell erfasst werden (oberer Teil der Maske).

Wenn das Problem umgehend gelöst wird, kann man die Ursache kurz durch die Angabe der verursachende Kostenstelle und Maschine, eines Fehlerursachen-Codes und eines Ursachentextes beschreiben.

Die Disposition zu den fehlerhaft produzierten Teilen kann getroffen werden.

Sind weitere Aktionen von bestimmten Personen aus den Bereichen Instandhaltung, Werkzeugbau, Logistik oder anderen durchzuführen, so können direkt entsprechende Maßnahmen über den Reiter "Maßnahmen Verfolgung" angelegt werden.

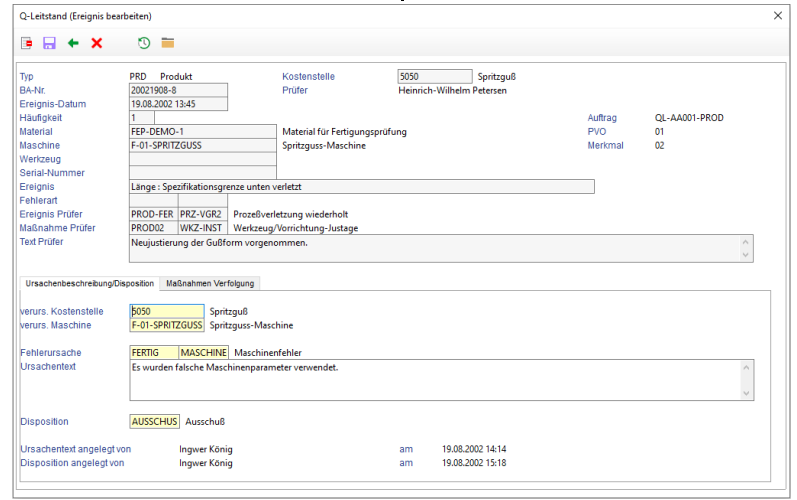

### **Schnittstellen zu anderen Modulen**

- *iQ-PLAN* mit den Vorgaben für die Merkmalsüberwachung
- *iQ-FEP* Überwachung von Grenzüberschreitungen lt. Prüfplan, während der manuellen oder automatischen Prüfung
- *iQ-INST* Mitteilung einer Störmeldung
- *iQ-PROJEKTE* Einleiten von Maßnahmen zur Fehlerbeseitigung

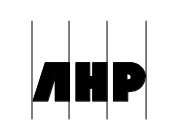